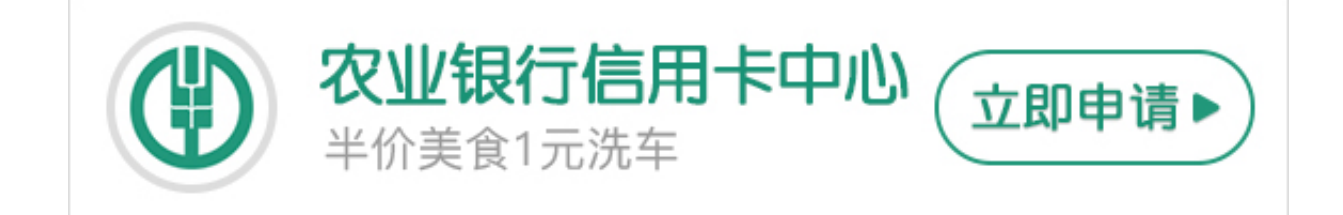

**农业银行怎么网上转账?**下面卡宝宝带大家看看,欢迎阅读借鉴。

**农业银行网上转账步骤**

第一步, 首先登陆到中国农业银行的官方网站, www.95599.cn。在首页选择"个 人网上银行登录",进入登录页面,可以选择:

- 1、证书登录。适用于安装了农业银行数字证书的客户。
- 2、用户名登录。适用于在农业银行网站注册并与银行卡关联的客户。
- 3、卡号登录。

前两项必须安装"安全控件",然后登录到自己的账户。

第二步,进入自己的帐户,在菜单栏里选择"转账汇款"一项,在这里可以选择不 同的转账方式:

- 1、快捷转账。
- 2、网银账户互转。
- 3、单笔转账。
- 4、批量转账。

第三步,填写转入农业银行账户信息。要仔细填写转账信息,特别是"转入账户" , 选择 "新增收款方"。在出现的窗口里填写相关转入帐户的信息: 填写或选择完 成后"提交"。

第四步,填写转帐信息。在回到的转帐信息页面,填写好转帐相关信息,包括:

- 1、"转出账户"
- 2、"客户分组"
- 3、"转入账户"
- 4、"转账金额"
- 5、"转账用途"
- 6、"短信通知收款方"

短信通知收款方一般是要收费的。确认好后点"提交"。

第五步,确认转账信息。

1、在出现的确认转账信息页面,仔细核对刚才输入的信息是否有误。因为转帐的 钱是不能退的,所以要特别认真核对转入帐户。

2、核对完后输入"密码",并"提交"。

- 3、输入K宝口令。
- 4、在出现的窗口再一次确认各项信息后点"确定"。

 **农行柜面跨行转账多少时间到账**

从2016年12月1日起,银行柜面(仅对个人客户),以及除自助柜员机以外的非柜 面渠道,将提供实时到账、普通到账、次日到账三种转账方式供客户选择。

1、"实时到账":将在受理存款人的转账申请后,即时处理扣款并汇出。

2、"普通到账":普通到账即非实时到账,将在受理存款人的转账申请后,延时2 小时扣款并汇出。

3、"次日到账":将在受理存款人的转账申请后,延时到第二个自然日扣款并汇 出。请注意次日到账并不是24小时后到账。

4、以上汇款时间均是指银行扣款并发起汇款的时间,如为跨行交易,到账时间还

取决于人行跨行清算系统和收款行入账时间。

银行处理该笔业务时,若相关清算系统已经关闭,该笔业务将在约定时间扣款并延 迟到清算系统正常服务时汇出。

 **农行网上银行的跨行转帐多少时间到账**

1.到账时间:大额系统(5万以上),在工作时间(工作日8.30-16.30)即划即至。

2.在非工作时间,将转为小额系统(5万以下)由中国人民银行清算中心排队集中划 转,一般不超过2小时。

>>点此网申信用卡,额度高,下卡快